# Handleiding voor beeldbellen

# – met mijn zorgverlener via mijn PC

In deze handleiding staan de stappen beschreven voor het beeldbellen met uw zorgverlener via de PC.

- Uw PC moet een ingebouwde camera en microfoon hebben.
- Gebruik een headset tijdens het beeldbellen.
- Tips voor het beeldbellen met uw zorgverlener vindt u in de folder 'Tips voor beeldbellen met uw zorgverlener'.

# **1. Voorbereiding voor het beeldbellen**

#### **Stap 1**

U heeft een account voor www.mijnspaarnegasthuis.nl. Voor het beeldbellen met uw zorgverlener kunt u inloggen op [www.mijnspaarnegasthuis.nl](http://www.mijnspaarnegasthuis.nl/) in de browser (internet webpagina) op uw pc. Dit hoeft u in de voorbereiding nog niet te doen.

#### **Stap 2**

U kunt alleen beeldbellen met uw zorgverlener als u gebruik maakt van een van deze browsers:

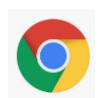

Google Chrome Microsoft Edge

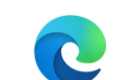

Als u een van deze browser nog niet als browser heeft, download deze dan ruim vóór uw beeldbelafspraak. Let op, via Internet Explorer of Firefox kunt u **niet** beeldbellen!

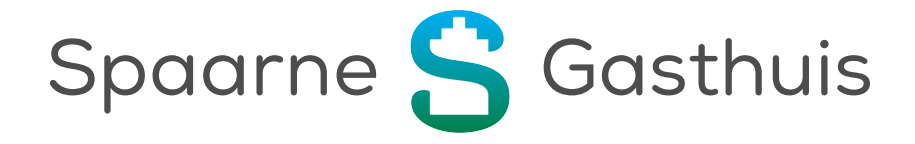

### **2. Beeldbellen starten**

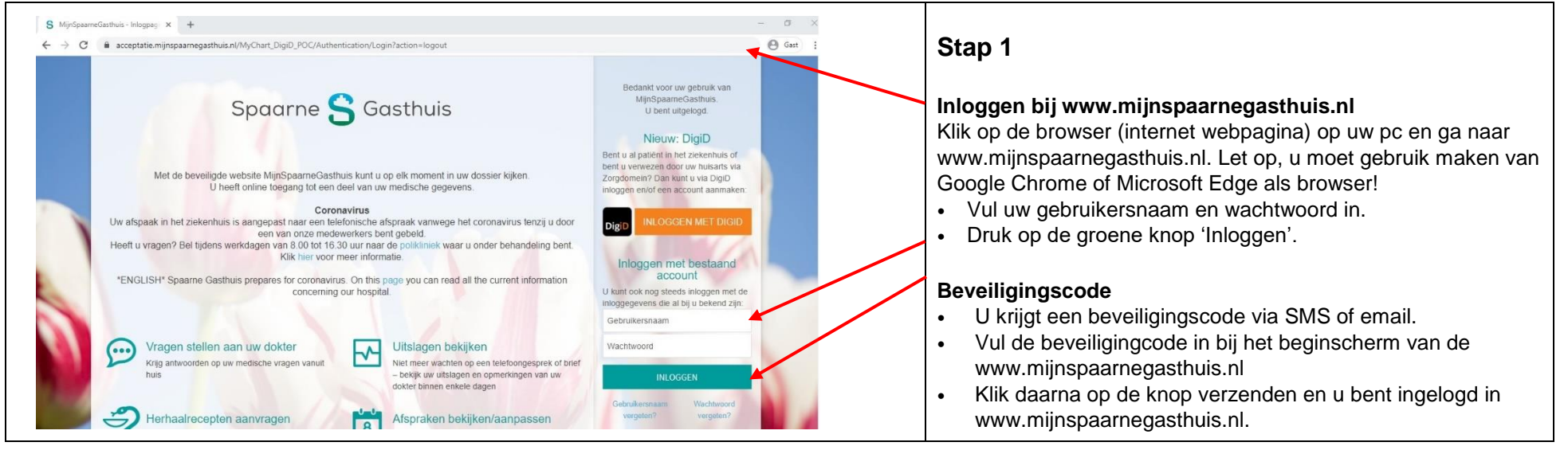

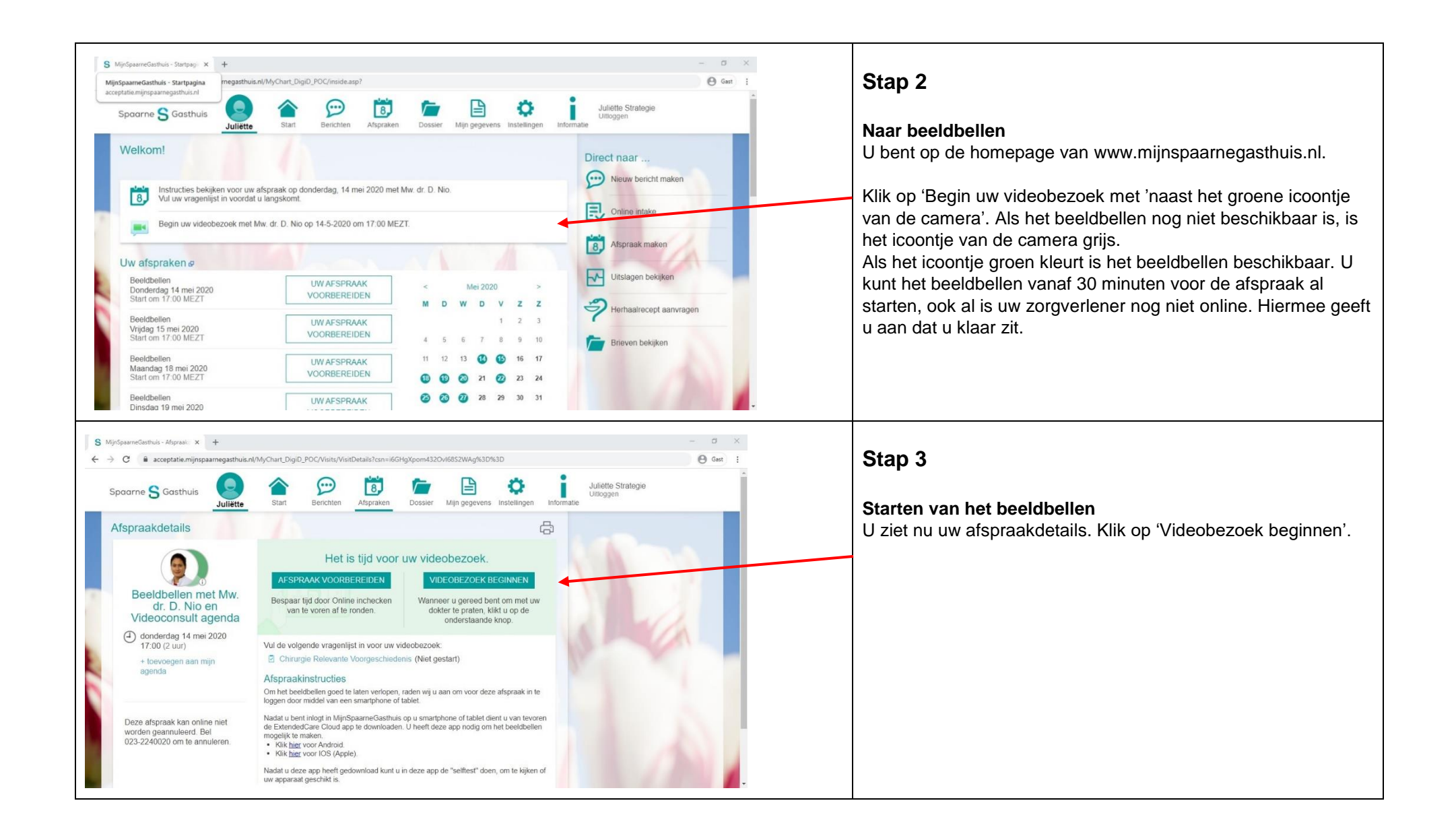

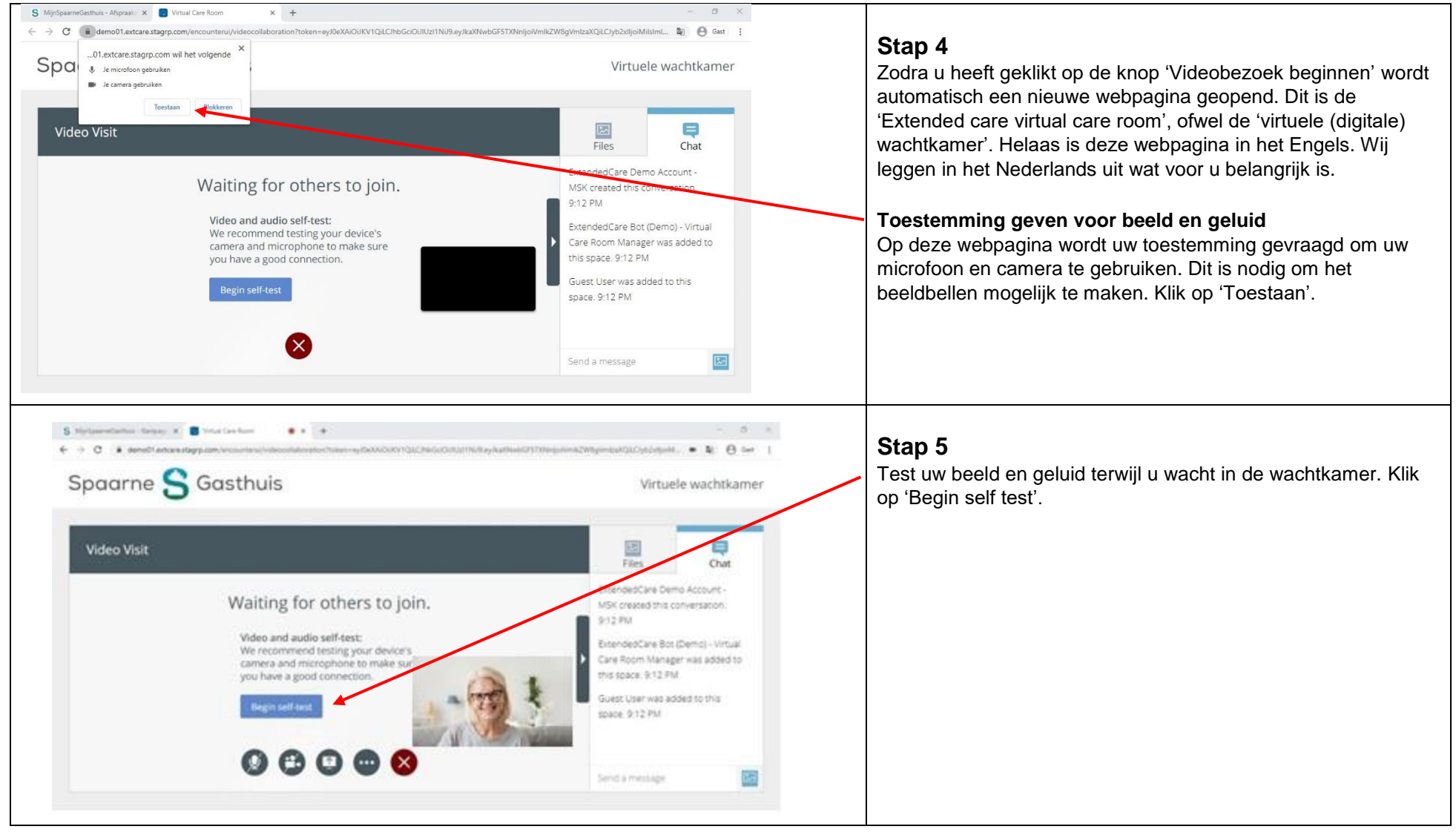

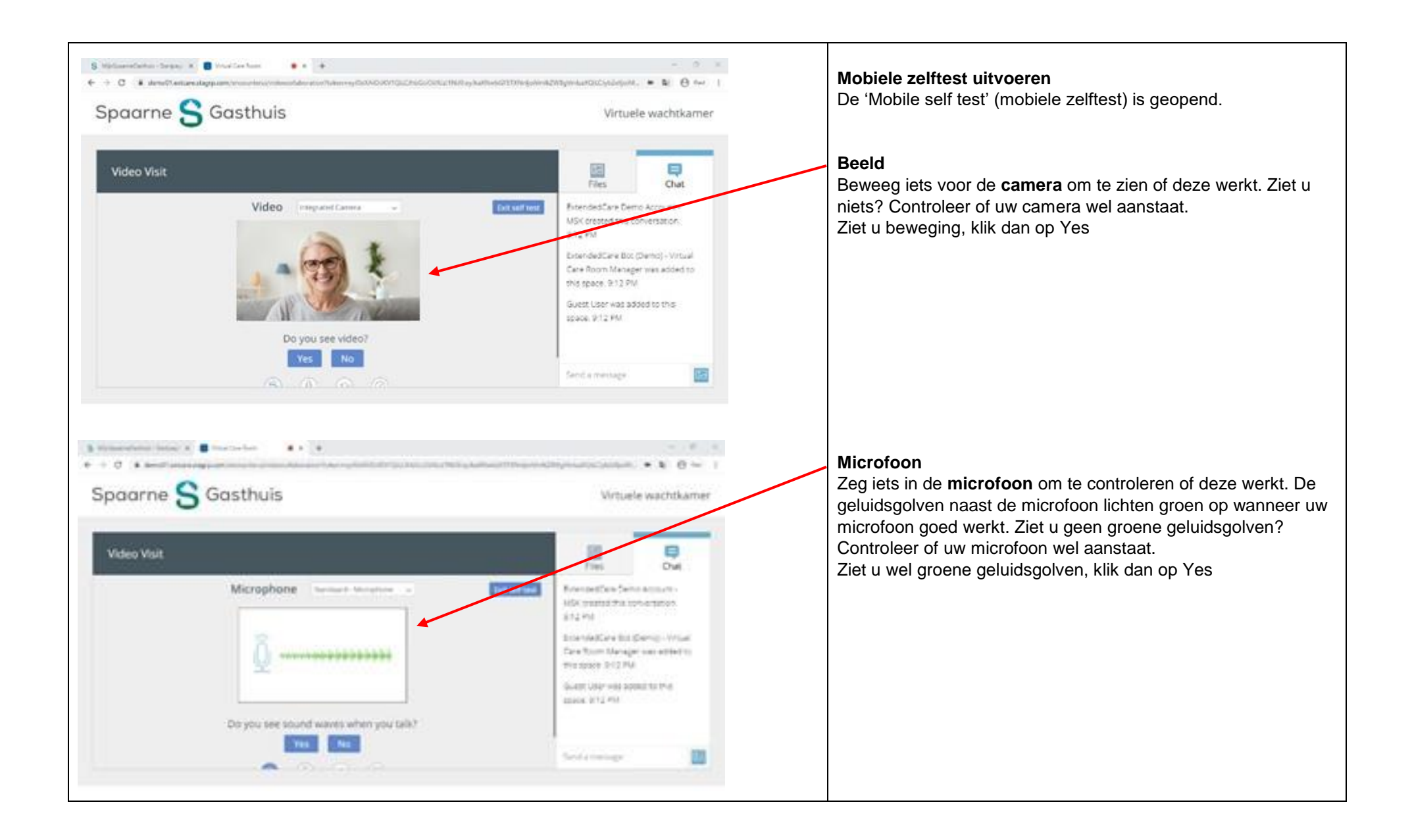

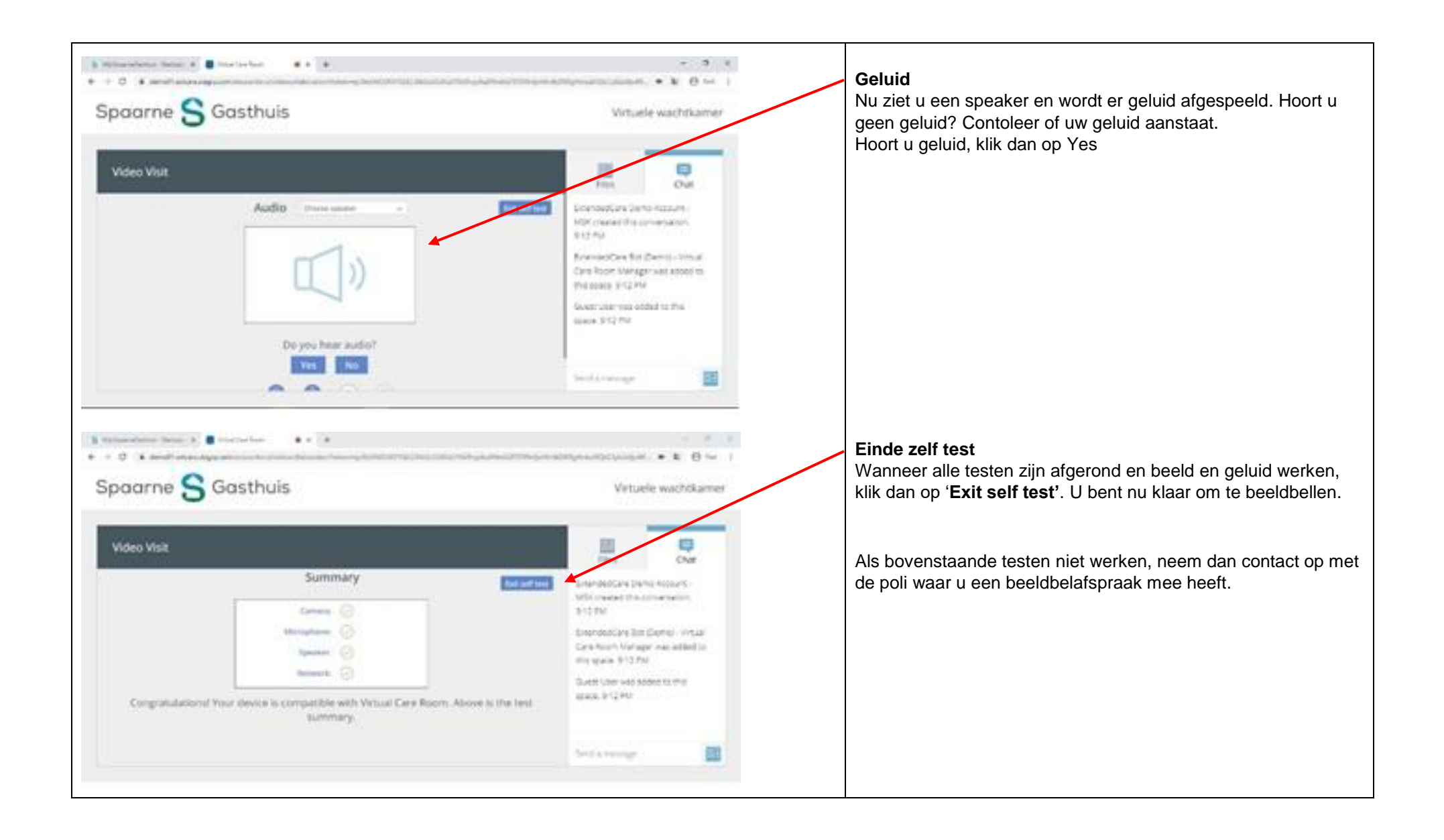

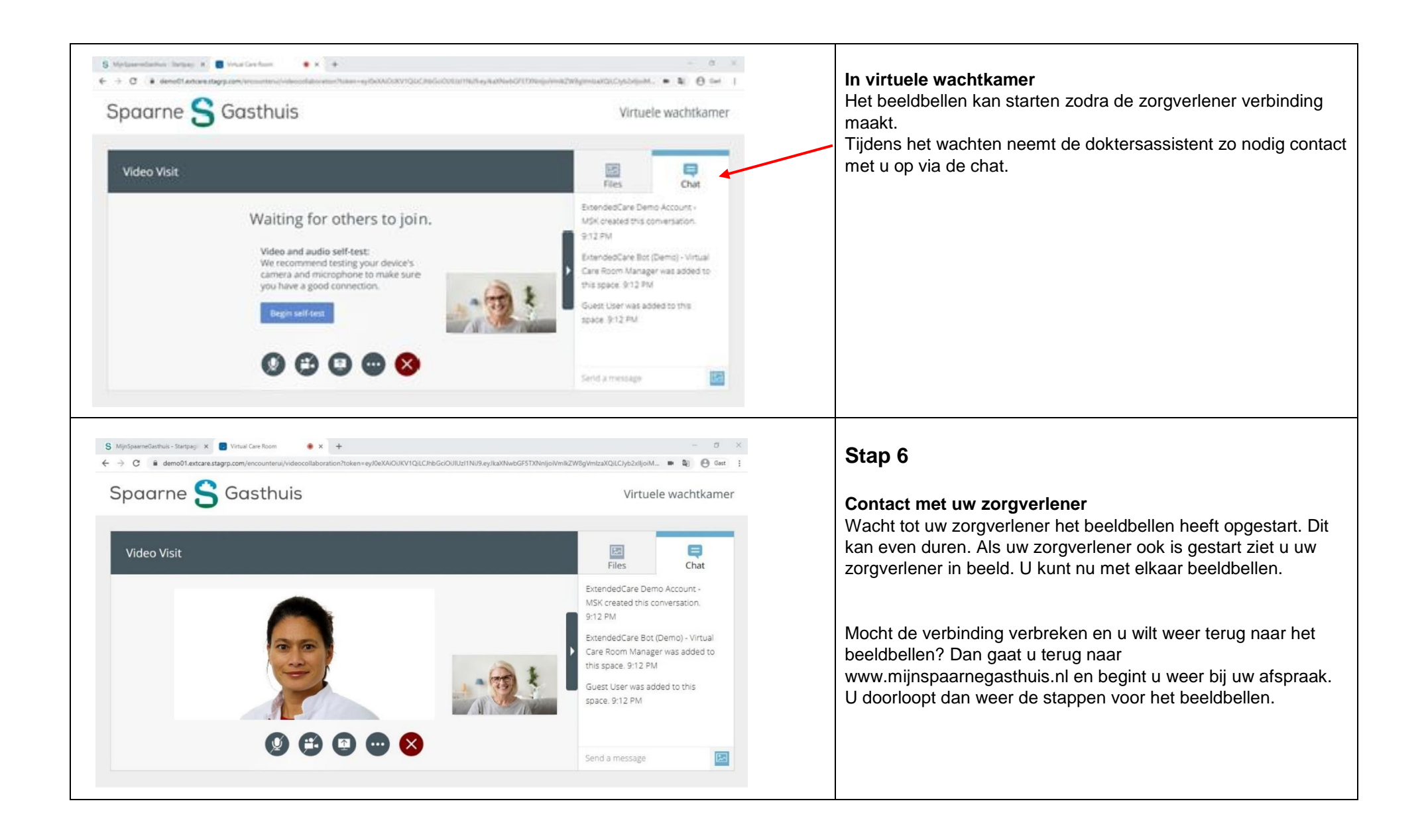

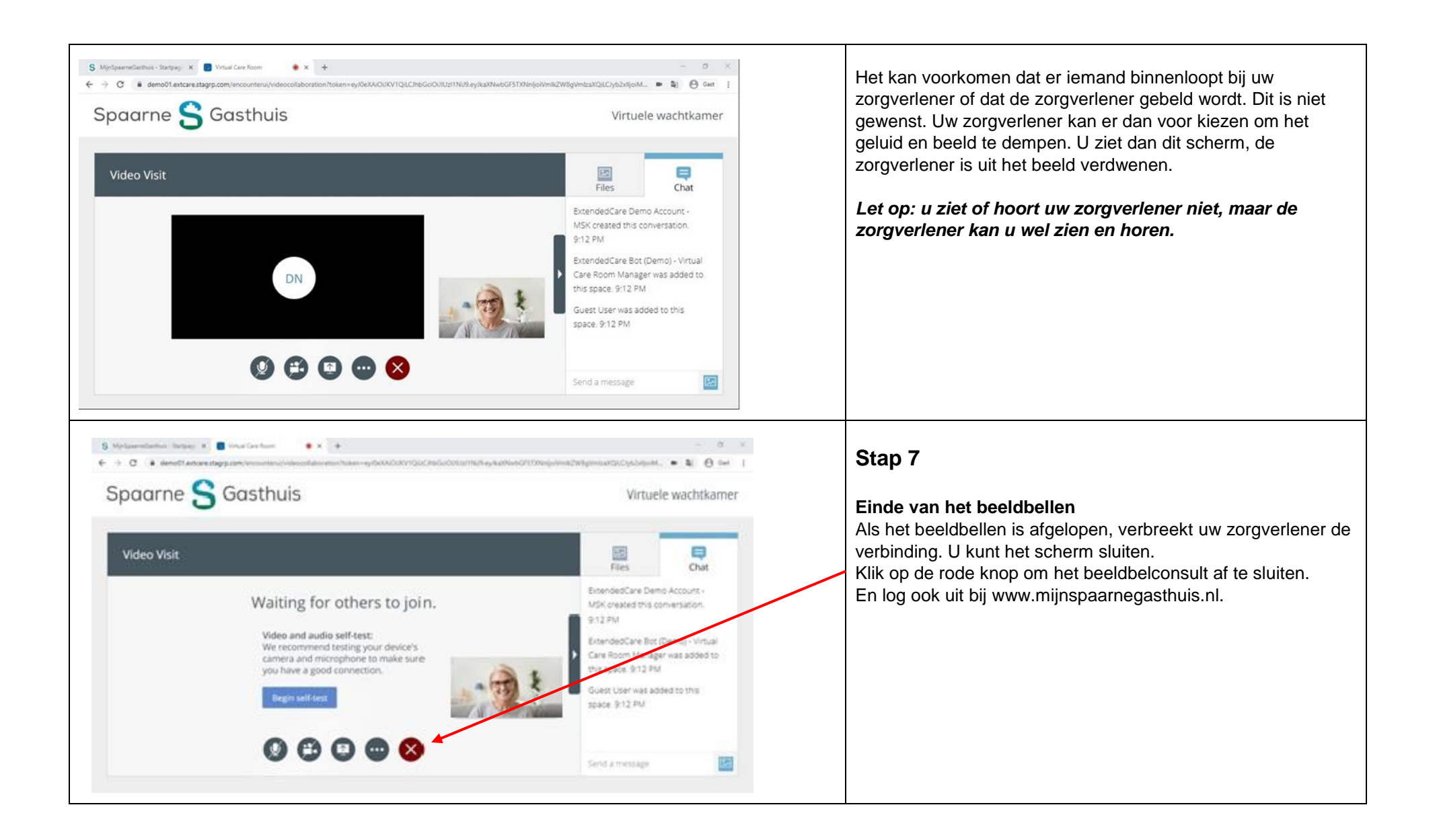

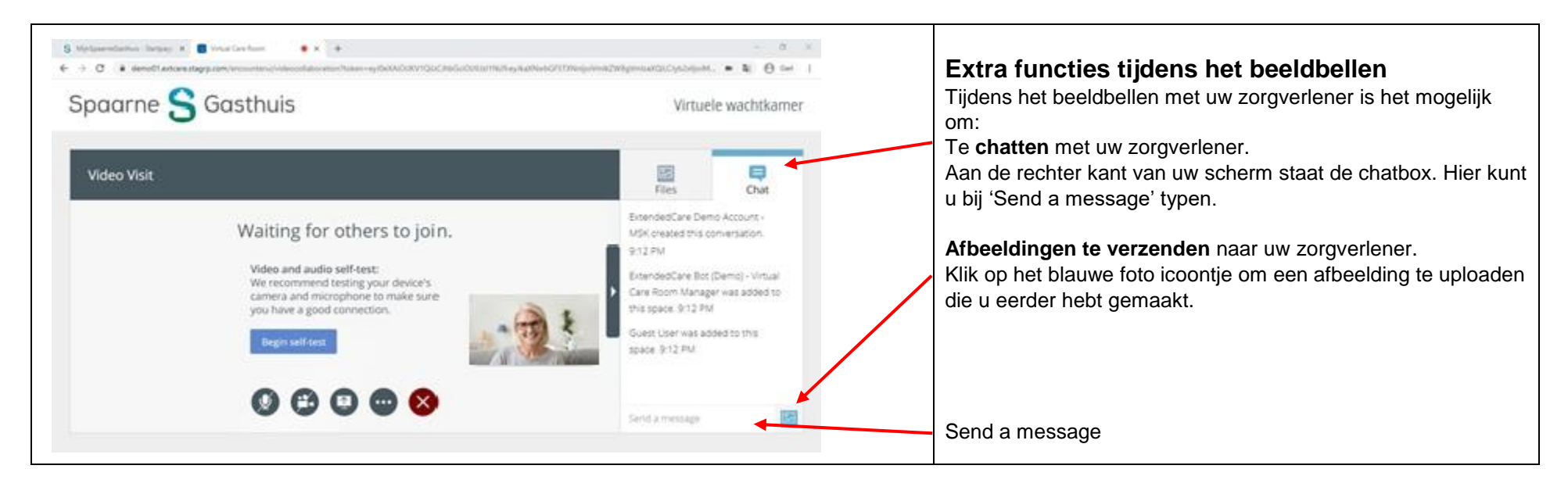

# **Privacy**

Een afspraak via beeldbellen is een medische afspraak. Het is belangrijk dat uw digitale afspraak net zo veilig en vertrouwelijk is als een afspraak in het ziekenhuis. Wij gaan daarom zorgvuldig met uw gegevens om. De beelden of gesprekken kunnen worden opgenomen of opgeslagen. Dit gebeurt alleen met uw toestemming. Heeft u hier vragen over? Bel dan met de poli waar u de afspraak heeft.

De zorgverlener zit in een afgesloten en rustige ruimte tijdens het beeldbellen. Van u vragen wij te voorkomen dat onbekenden met u op het scherm kunnen meekijken of meeluisteren. Zorg daarom dat u ook in een rustige en afgesloten ruimte zit. De zorgverlener kan het beeldbellen stopzetten als hij vindt dat uw omgeving niet veilig genoeg is. Als u wilt dat een bekende bij het beeldbellen aanwezig is, is het belangrijk u deze persoon ook even voorstelt aan de hulpverlener.

Het videoconsult wordt tot stand gebracht met een beveiligde videoverbinding via www.mijnspaarnegasthuis.nl. Voor het veilig gebruiken van www.mijnspaarnegasthuis.nl, gelden de [algemene voorwaarden.](https://www.mijnspaarnegasthuis.nl/MyChart_PRD/Authentication/Login?mode=stdfile&option=termsandconditions)

# **Vragen of hulp nodig?**

Heeft u vragen over of hulp nodig bij het beeldbellen? Kijk dan op [www.spaarnegasthuis.nl](http://www.spaarnegasthuis.nl/) bij de 'Veel gestelde vragen over beeldbellen'. Heeft u verder nog vragen? Neem dan eerst contact op met de doktersassistent van de poli waar u de afspraak heeft. Als dat niet lukt, kunt u voor hulp of vragen bellen met de afdeling patiëntenvoorlichting op (023) 224 2060. Kijk op de *[website](https://spaarnegasthuis.nl/patientenvoorlichting)* voor actuele openingstijden.

#### **Waar zijn we te vinden?**

**Haarlem Zuid** Boerhaavelaan 22 2035 RC Haarlem

**Haarlem Noord** Vondelweg 999 2026 BW Haarlem

**Hoofddorp**

Spaarnepoort 1 2134 TM Hoofddorp

(023) 224 0000 [www.spaarnegasthuis.nl](http://www.spaarnegasthuis.nl/) [info@spaarnegasthuis.nl](mailto:info@spaarnegasthuis.nl)